PRODUCT: Coretex 360

VERSION: V20.1

RELEASE TYPE: External Use (Confidential to Coretex Limited)

RELEASE DATE: April 2020

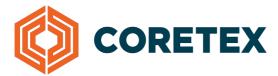

# Coretex Release Notes

Version 20.1 for Coretex 360

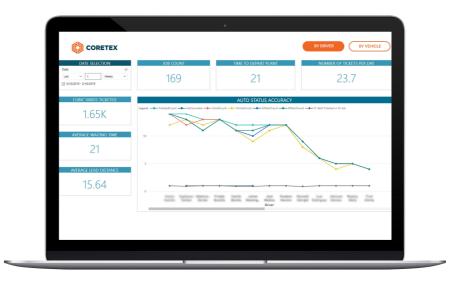

# Contents

| Д  | bout the Release                                                 | 3  |  |  |  |
|----|------------------------------------------------------------------|----|--|--|--|
|    | Overview - New Features                                          | 3  |  |  |  |
| \  | New Features                                                     |    |  |  |  |
|    | New Report: Enhanced Travel Report                               | 4  |  |  |  |
|    | Reefer Management: Carrier Over-Ride Switch Position Column      | 6  |  |  |  |
|    | Reefer Management: Enhancements to Reefer Event History          | 6  |  |  |  |
|    | Reefer Management: New HRHV Temperature Alerting Event Support   | 6  |  |  |  |
|    | ELD: Force Sync events from Drive to 360                         | 7  |  |  |  |
|    | ELD: Edit of Driving events to PC and YM                         | 7  |  |  |  |
|    | ELD: Supervisor Edits                                            | 7  |  |  |  |
|    | ELD: Certify Logs                                                | 7  |  |  |  |
|    | ELD: Unidentified Driving Records                                | 8  |  |  |  |
|    | ELD: Log Edit Screen                                             | 8  |  |  |  |
|    | Construction: Zello Integration: Dynamic Job Channels            | 11 |  |  |  |
|    | Waste & Recycling: Route Visualization                           | 12 |  |  |  |
|    | Waste & Recycling: Dispatched Routes screen                      | 13 |  |  |  |
|    | Waste & Recycling: In-Cab Tablet Service Verification and Status | 13 |  |  |  |
|    | Waste & Recycling: Route Manager:                                | 14 |  |  |  |
| lr | mprovements                                                      | 15 |  |  |  |
|    | Reefer Playback improvements                                     | 15 |  |  |  |
|    | Automated Job Geofence                                           | 15 |  |  |  |

# About the Release

We are pleased to announce our 20.1 Version of Coretex 360. This release has a number of enhancements and new features.

## Overview - New Features

| GENERAL           | New Report: Enhanced Travel Report                                                                                                    |
|-------------------|----------------------------------------------------------------------------------------------------|
| REEFER            | <ul> <li>Carrier Over-Ride Switch Position Column</li> <li>Enhancements to Event History</li> <li>New HRHV Temperature Alerting Event Support</li> </ul>                                                            |
| ELD               | <ul> <li>Force Sync events from Drive to 360</li> <li>Edit of Driving events to PC and YM</li> <li>Supervisor Edits</li> <li>Certify Logs</li> <li>Unidentified Driving Records</li> <li>Log Edit Screen</li> </ul> |
| CONSTRUCTION      | <ul> <li>Zello Integration: Dynamic Job Channels</li> </ul>                                                                                                    |
| WASTE & RECYCLING | <ul> <li>Route Visualization</li> <li>Dispatched Routes screen</li> <li>In-Cab Tablet Service Verification and Status</li> </ul>                                                                                    |

#### Actions required by customers

Coretex 360 is a web based application. You will be advised when the new version is available (by a system notification) and no action is required by customers.

# New Features

For full details please consult relevant User Guides which can be accessed via the icon, found at the top right of any 360 screen.

# New Report: Enhanced Travel Report

This report improves on the existing travel report and also serves improved reporting equivalency for the IBE 'Activity Detail' report. This report provides information about vehicle(s) activity with accumulated distance, driver sign on/off, ignition on/off and geofence enter/exit information. The activities showing in the report with detail motion, geofence, position, idling, driver signing and ignition.

This report in 360 is available under the Vehicle Report category.

### Report UI

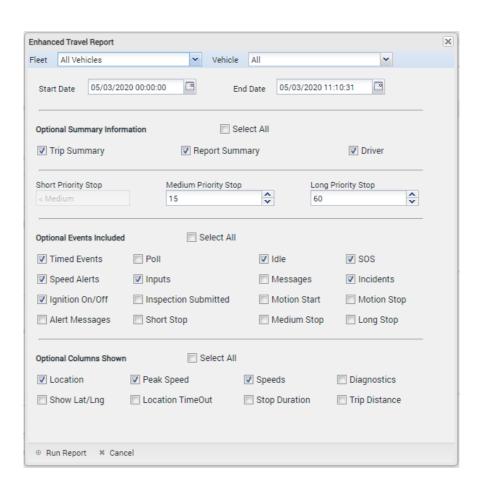

# Report Sample Output:

| Date                       | Time                               | Event                        | Odometer<br>km | Speed<br>km/h | Peak<br>Speed<br>km/h | Trip Distance          | Location              | Suburb      |
|----------------------------|------------------------------------|------------------------------|----------------|---------------|-----------------------|------------------------|-----------------------|-------------|
| 22/10/2019                 | 03:38:26 p.m.                      | Motion Stop                  | 103757.0       | 155.6         | 0.0                   | 55.3                   | Unnamed Road          | Renwick     |
| 22/10/2019                 | 03:41:27 p.m.                      | Excessive Idle Started       | 103757.0       | 155.6         | 0.0                   |                        | Unnamed Road          | Renwick     |
| 22/10/2019                 | 03:49:17 p.m.                      | Excessive Idle Ended         | 103757.0       | 155.6         | 2.0                   |                        | Unnamed Road          | Renwick     |
| 2/10/2019                  | 04:05:24 p.m.                      | Motion Stop                  | 103765.1       | 155.6         | 0.0                   | 55.3                   | 14 Havelock St        | Springlands |
| 2/10/2019                  | 04:08:24 p.m.                      | Excessive Idle Started       | 103765.1       | 155.6         | 0.0                   |                        | 14 Havelock St        | Springlands |
| 2/10/2019                  | 04:12:32 p.m.                      | Excessive Idle Ended         | 103765.1       | 155.6         | 7.0                   |                        | 14 Havelock St        | Springlands |
| 2/10/2019                  | 04:14:33 p.m.                      | Entering                     | 103766.4       | 155.6         | 81.0                  |                        | 15 Godfrey Rd         | Fairhall    |
| 2/10/2019                  | 04:22:42 p.m.                      | Leaving (8m 9s)              | 103774.8       | 155.6         | 40.0                  |                        | 20 Boyce St           | Springlands |
| 2/10/2019                  | 04:23:24 p.m.                      | Motion Stop                  | 103774.9       | 155.6         | 0.0                   | 55.3                   | 7 Boyce St            | Springlands |
| Stop Duratio               | on - 3m 40s                        | .3 km, Driving Time: 1h 21:  |                |               |                       | 5 OPECO: 71 KH/H       |                       |             |
| 2/10/2019                  | 04:30:07 p.m.                      | Entering                     | 103776.2       | 155.6         | 33.0                  |                        | 3 Severne St          | Springlands |
| 2/10/2019                  | 04:31:22 p.m.                      | Leaving (1m 15s)             | 103776.6       | 155.6         | 31.0                  |                        | 192 Middle Renwick Rd | Springlands |
| 2/10/2019                  | 04:32:34 p.m.                      | Motion Stop                  | 103776.8       | 155.6         | 0.0                   | 1.9                    | 200 Middle Renwick Rd | Springlands |
| Stop Duratio<br>22/10/2019 |                                    | Enterina                     | 103777.0       | 155.6         | 17.0                  |                        | 192 Middle Renwick Rd | Springlands |
| 22/10/2019                 | 05:07:35 p.m.                      | Entering                     | 103777.0       | 155.6         | 17.0                  |                        |                       | Springlands |
| 22/10/2019                 | 05:07:35 p.m.                      | Entering                     | 103777.0       | 155.6         | 17.0                  |                        | 192 Middle Renwick Rd | Springlands |
| 2/10/2019                  | 05:12:48 p.m.                      | Leaving (5m 13s)             | 103784.1       | 155.6         | 70.0                  |                        | 15 Godfrey Rd         | Springlands |
| 2/10/2019                  | 05:12:48 p.m.                      | Leaving (5m 13s)             | 103784.1       | 155.6         | 70.0                  |                        | 15 Godfrey Rd         | Springlands |
| 2/10/2019                  | 05:14:52 p.m.                      | Motion Stop                  | 103785.5       | 155.6         | 0.0                   | 8.7                    | 16 Havelock St        | Springlands |
| 2/10/2019                  | 05:14:52 p.m.                      | Motion Stop                  | 103785.5       | 155.6         | 0.0                   | 8.7                    | 16 Havelock St        | Springlands |
|                            | ry - Distance: 8.7<br>on - 41m 24s | 7 km, Driving Time: 8m 56s   | , Max Speed: 9 | 95 km/h, /    | Avg Speed             | d: 58 km/h, Driver     | r: Unknown            |             |
| 2/10/2019                  | 05:58:17 p.m.                      | Motion Stop                  | 103785.6       | 155.6         | 0.0                   | 0.1                    | 14 Havelock St        | Springlands |
| 2/10/2019                  | 05:58:17 p.m.                      | Motion Stop                  | 103785.6       | 155.6         | 0.0                   | 0.1                    | 14 Havelock St        | Springlands |
|                            |                                    | km, Driving Time: 2m 1s,     |                |               |                       |                        |                       |             |
|                            | on - 56m 11s                       | t min, briving rimer zim 13, | nax opecar o   | ,,            | gopeeur               | , Kiii, II, Briveir o. |                       |             |
| 2/10/2019                  | 10:25:57 p.m.                      |                              | 103785.6       | 155.6         | 0.0                   |                        | 14 Havelock St **     | Springlands |
| rip Summa                  | ry - Distance: 0.0                 | km, Driving Time: N/A , M    | ax Speed: 35   | km/h, Av      | g Speed: (            | km/h, Driver: Ur       | nknown                |             |
|                            |                                    |                              |                |               |                       |                        |                       |             |

<sup>\*\* -</sup> There is no valid GPS Fix

(UTC+13:00) Auckland, Wellington

Long Priority Stop Medium Priority Stop Short Priority Stop

Page 1/1

© Corete

# Reefer Management: Carrier Over-Ride Switch Position Column

We have added support for a new event called 'powerSwitchOverride' by adding the following:

- A new column to Reefer Manager called 'PSO'. Tool tip on hover shows date time of status change.
- A new column to indicate Reefer manufacturer for easy sorting of fleet.

### Reefer Management: Enhancements to Reefer Event History

The Vehicle 'Event History' feature has been enhanced with Trailer Braking data events. The event history entries for Motion Stop and TABS/TEBS Data Stop will show TABS/TEBS distance travelled which con be compared with the Odometer (usually GPS Distance) in the Distance column.

This replicates IBE Activity Summary information window.

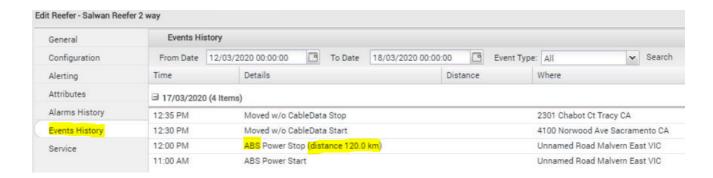

# Reefer Management: New HRHV Temperature Alerting Event Support

The first phase in delivering Temperature Alerting equivalency in 360 begins with High Risk High Value temperature alert event support.

Users can now subscribe to these alerts in real time through 360 vehicle or fleet alerting features.

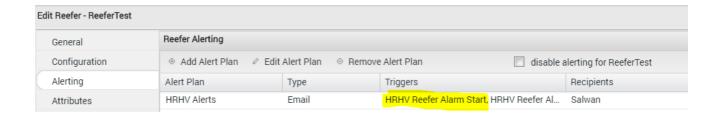

### ELD: Force Sync events from Drive to 360

IM-10829 - user with "Coretex 360 Admin" permission in IAC has "Resync your data" option in Driver.

Log Edit screen:

- This permission must be enabled by Coretex.
- This feature allows a user to force a sync from Drive to 360 driver logs to ensure all events are displayed.

#### ELD: Edit of Driving events to PC and YM

PD-4340 - Allow supervisors to change DRIVING status to PC and YM. New Policies "AllowDrivingToPCYM" in 360 AND "AllowEditingDriveTime" in Drive.

- This feature must be enabled by Coretex.
- This feature allows a supervisor to change a DRIVING event to Yard Move or Personal Conveyance.

### **ELD: Supervisor Edits**

PD-4411 - Supervisor now able to add single status (without duration) "Add Status" from 360 will now prompt user to enter a status time for a single status. User can select "Specify End time" to insert a block of time that will return the driver to the previous status at the end of the block.

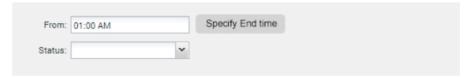

# **ELD: Certify Logs**

PD-4401 – Include days with no activity and no certification in Uncertified Logs report Uncertified Logs report will now include days not worked that are not certified. For these days, "Hours Worked" and "Vehicle" will be blank and "Distance" will be 0.

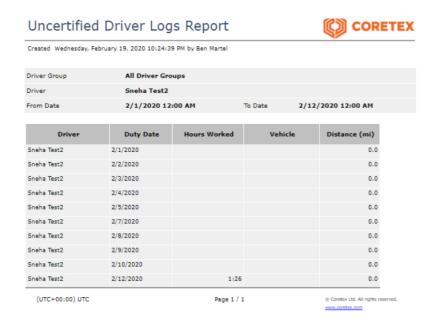

# ELD: Unidentified Driving Records

PD-4666 – Allow Supervisor to reassign events back to "Unidentified Driver" that were marked as Reviewed. Records previously marked as "reviewed" can now be assigned to a driver by a supervisor in the Unidentified Driver Records window.

# ELD: Log Edit Screen

PD-4339 - This ticket includes multiple changes to the Log Edit Screen in 360 that are detailed below:

- 1. Help Screen:
- A new "Help" button has been added to the top right of the Log Edit screen that, when selected, a pop-up window will display details about the types of information displayed on the Log Edit screen.

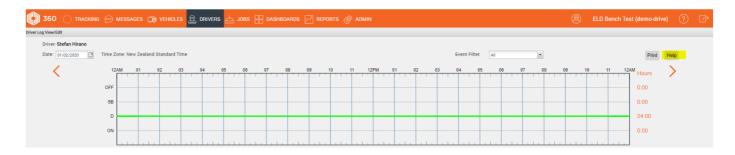

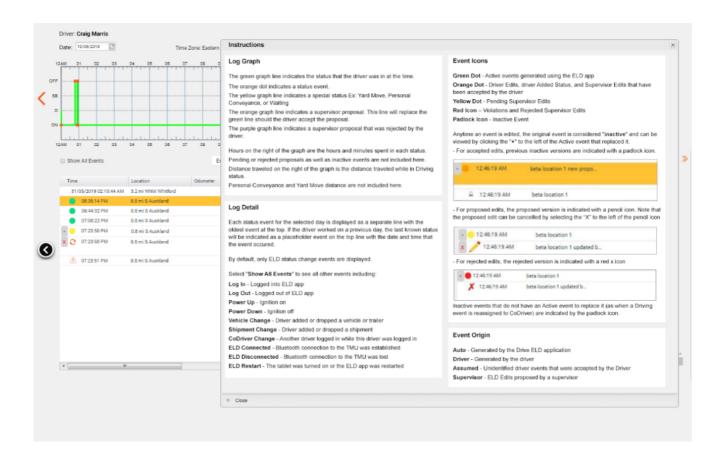

#### 2. Edit/Add Status sidebar can be hidden or displayed:

- A new arrow icon will hide or show the edit window when selected.
- Double clicking on an existing event or adding a status will also automatically expand and display the edit window.

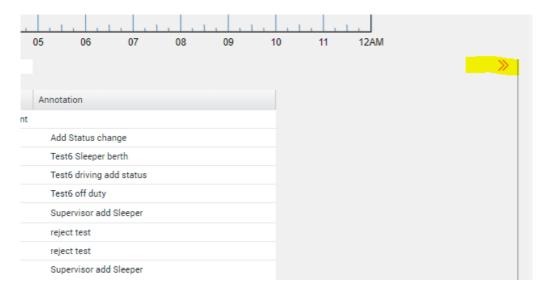

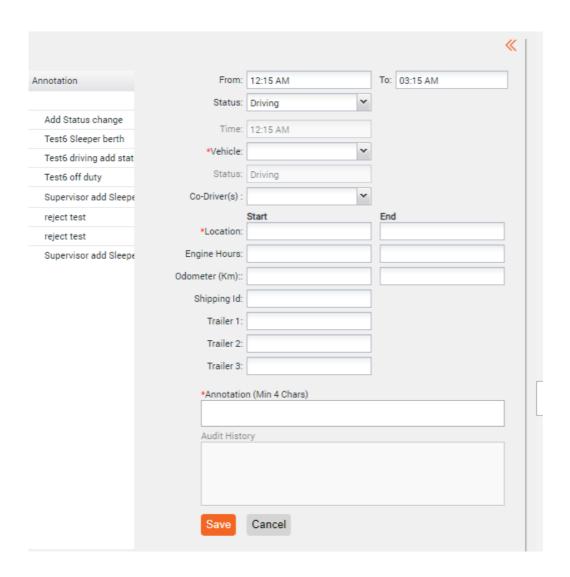

- 3. Resize data fields in detail log view below graph:
- All fields have been reordered, moved to a single line and resized to maximize display in each field.

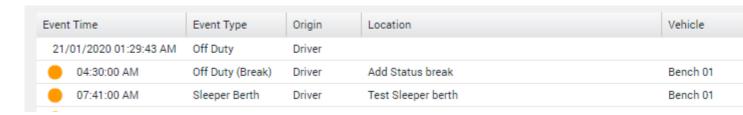

- 4. Hover action Hovering the mouse over any field will display all the information in that field (ex: when there are more trailers than can be displayed within the trailer fields).
- 5. New "Audit Log" on the edit sidebar displays history of each event and the name of the user that modified the event.
- If event was modified by a supervisor, the username of the supervisor will be displayed.

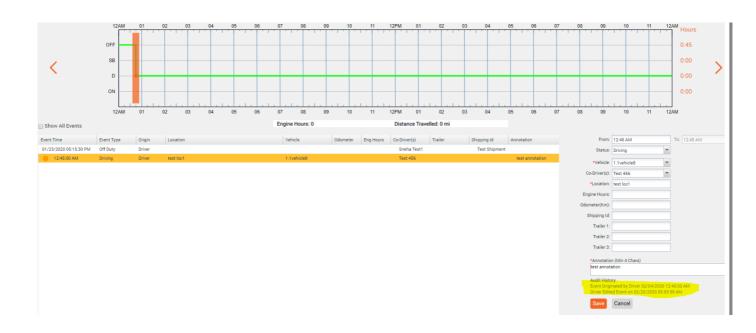

6. DriverID is now displayed to the right of the driver name in the top left corner of the screen.

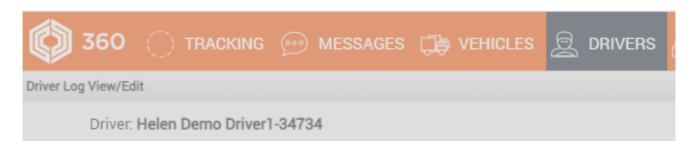

# Construction: Zello Integration: Dynamic Job Channels

For construction customers using Zello, 360 will automatically create a Zello channel for each job that a driver is being ticketed for and assign the driver to that job channel. Any subsequent trucks being ticketed to that same job will automatically be added to the Job channel.

When a truck is ticketed for the next job, truck will be removed from the Job channel and added to the new job. When a driver logs out, 360 will remove the truck from all job channels.

# Waste & Recycling: Route Visualization

Visualize your scheduled residential, commercial, and On-Demand routes on the 360 UI and receive real time feedback on the route item status.

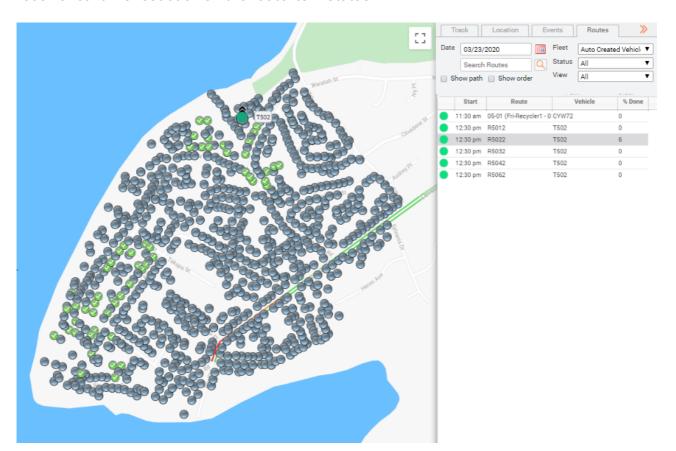

Select route view between Residential Routes, Commercial Work Orders, or All.

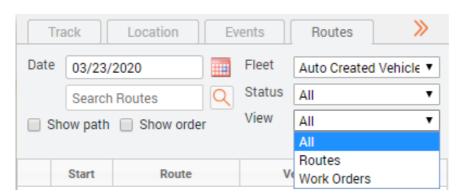

# Waste & Recycling: Dispatched Routes screen

Historically view routes and work orders that have been assigned and completed by your fleet.

Filter by route name, vehicle, or time period.

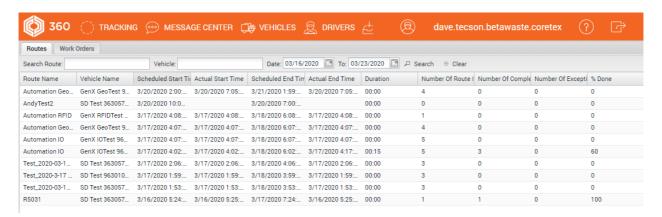

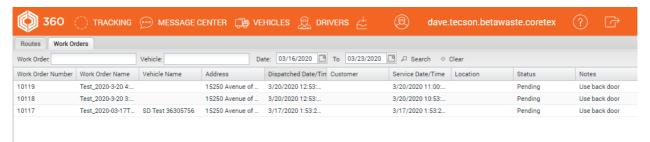

# Waste & Recycling: In-Cab Tablet Service Verification and Status

Status completions or exceptions from a tablet inside the cab for the driver.

Choose between 3 different exception statuses:

- Not Out
- Blocked
- Contaminated

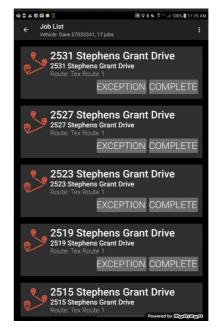

# Waste & Recycling: Route Manager:

- Create, Import, or copy scheduled routes from the Route Manager screen.
- Manage start/end time, add/remove addresses, and assign RFID tag information to each address.

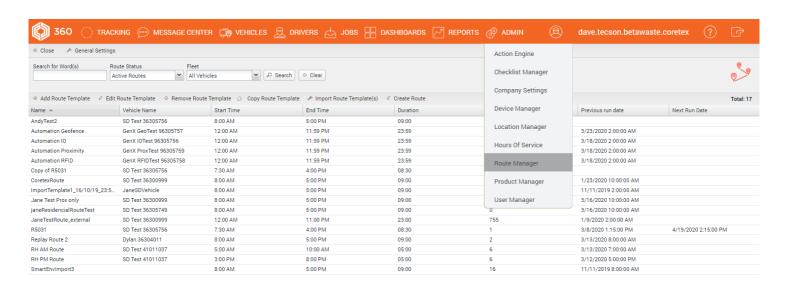

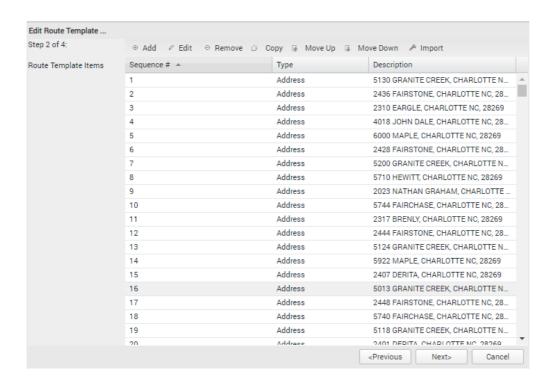

# Improvements

# **Improvements**

#### Reefer Playback improvements including:

- Removed misleading temperature and speed traces during off and stop periods.
- Removed additional lines on temperature trace.
- Aligned speed trace and motion blocks.

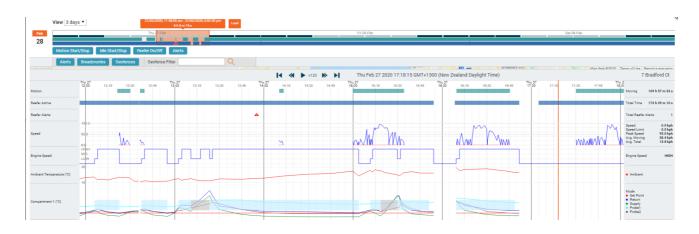

#### Automated Job Geofence details:

Easily identify the Job geofences as well as the start and return plants.

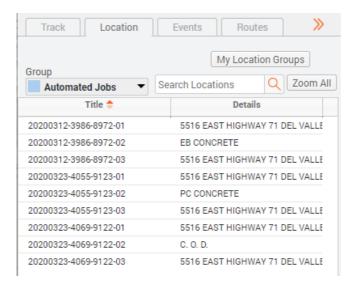

#### Copyright © 2019 Coretex Limited (All Rights Reserved)

The software contains proprietary information of Coretex Limited; it is provided under a license agreement containing restrictions on use and disclosure and is also protected by copyright law. Reverse engineering of the software is prohibited.

Every effort has been made to ensure the accuracy of the material in this guide at time of publication, however not all features are supported by all systems and feature enhancements will occur from time to time changing some of the features that are mentioned in this guide. You may need to refer to your separately supplied User Guides for further information on the use of the product.

The information and intellectual property contained herein is confidential between Coretex Limited and the client and remains the exclusive property of Coretex Limited. If you find any problems in the documentation, please report them to us in writing. Coretex Limited does not warrant that this document is error-free.

No part of this publication may be reproduced, stored in a retrieval system, or transmitted in any form or by any means, electronic, mechanical, photocopying, recording or otherwise without the prior written permission of Coretex Limited.

Reproduction and use of and title to this documentation are subject to the Terms and Conditions of the relevant End User License Agreement.

Microsoft Office, Windows, Azure, Word and Excel are trademarks of the Microsoft Corporation

Google Maps is a web mapping facility licensed from Google LLC for use in Coretex products